PrimTux - Wiki - https://wiki.primtux.fr/

## **Configurer le HandyMenu**

Il est possible d'ajouter ou de retirer des applications et des catégories du [HandyMenu-PrimTux](https://wiki.primtux.fr/doku.php/handymenu-primtux) en cliquant sur le bouton « Personnaliser» (mot de passe: « **tuxmaitre** »):

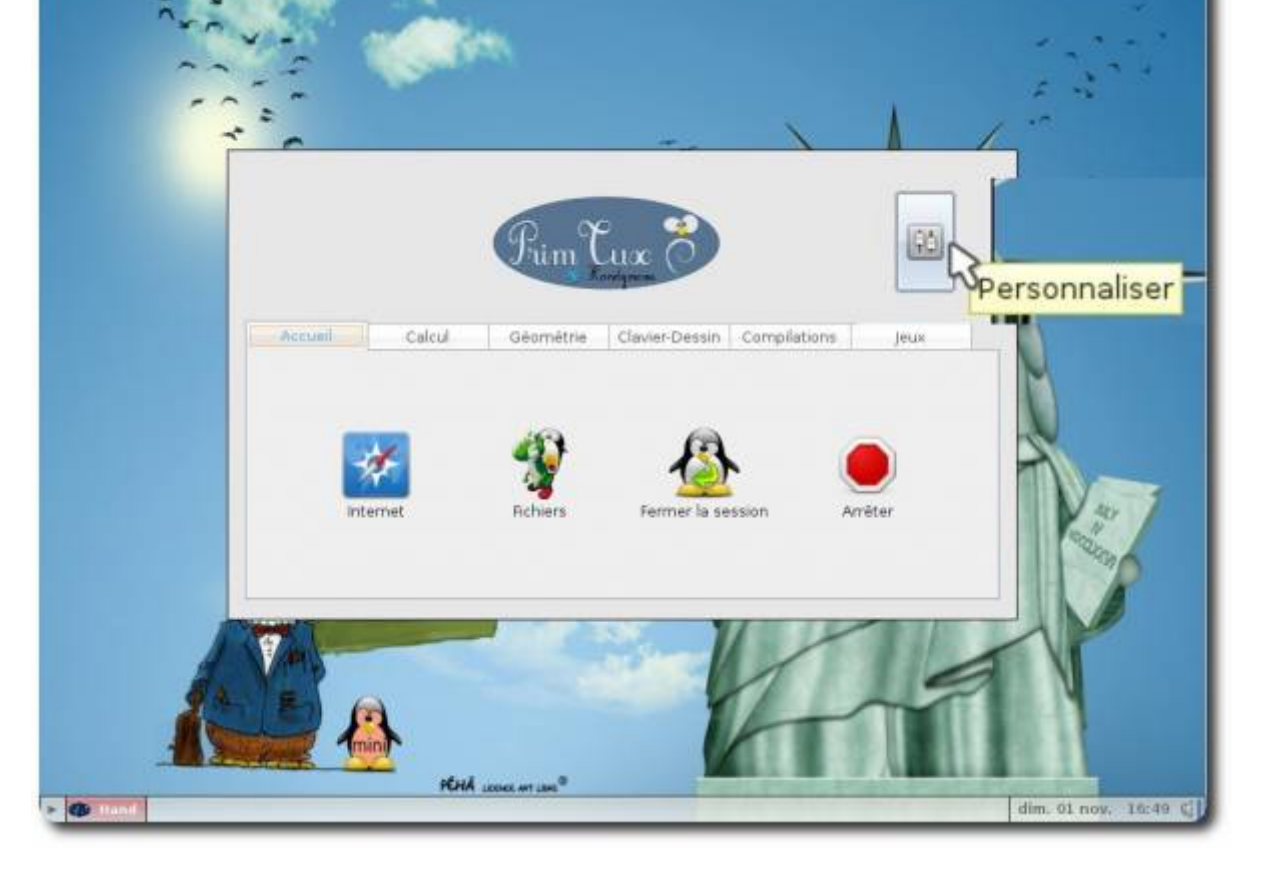

En cliquant sur « Ajouter une application » :

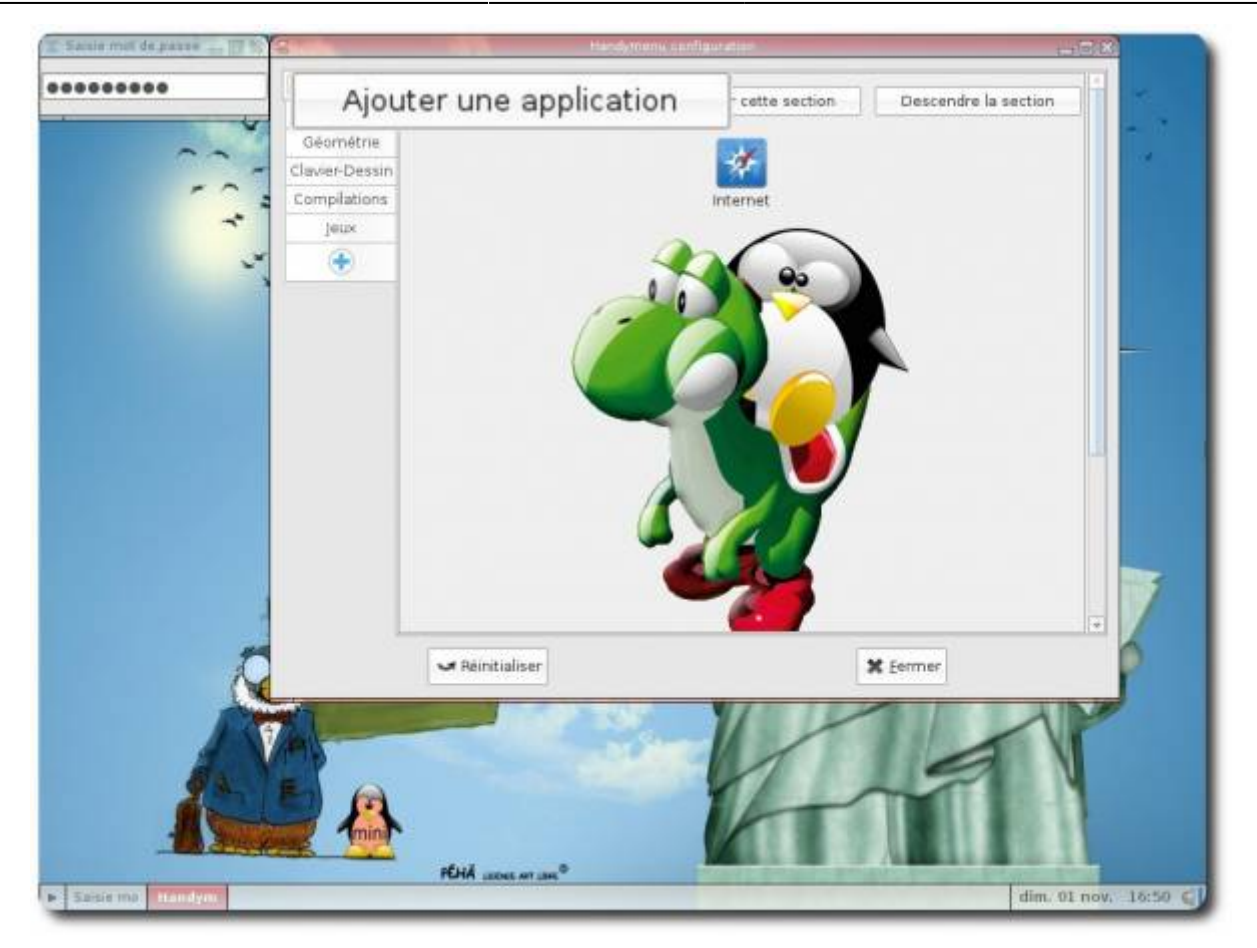

Puis sur « Trouver une application » :

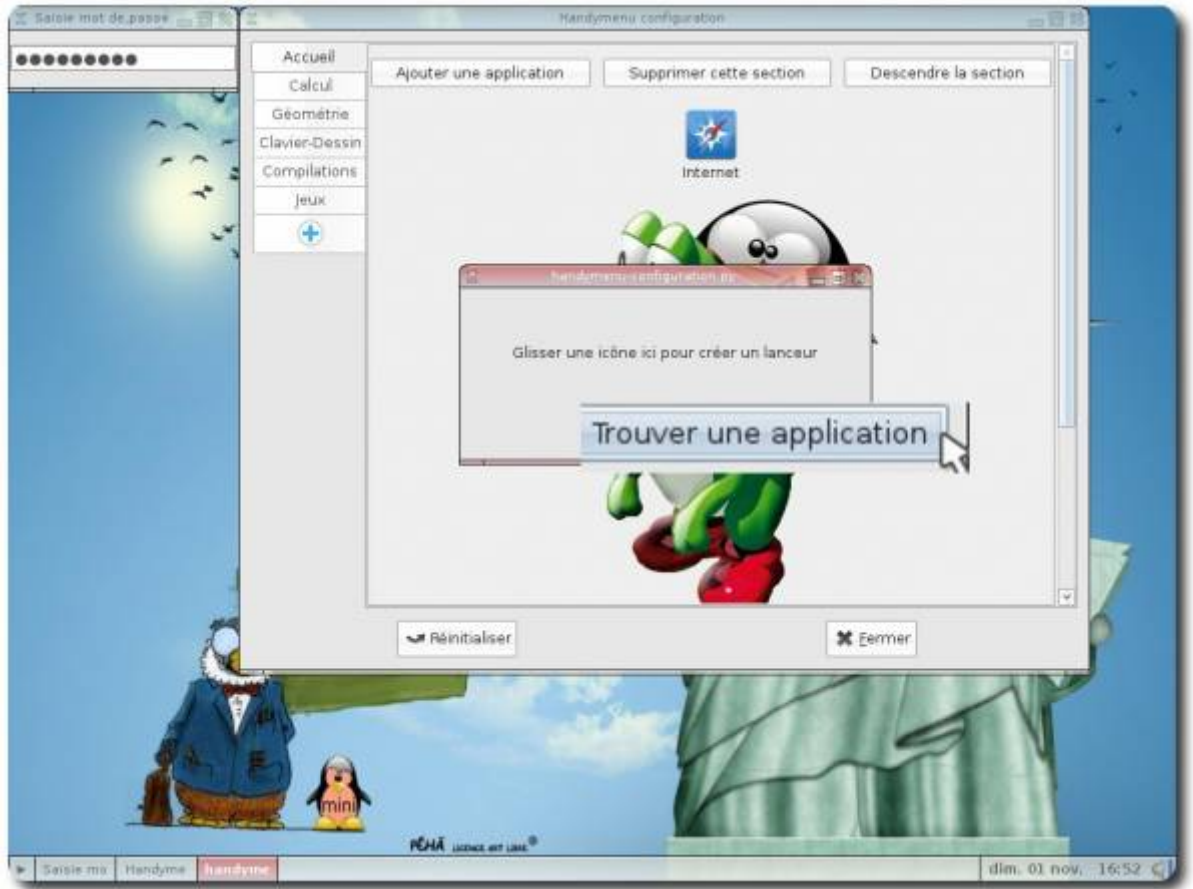

Un répertoire contenant l'ensemble des applications disponibles apparaîtra. Il suffit de glisser son raccourci sur la fenêtre d'ajout du [HandyMenu-PrimTux](https://wiki.primtux.fr/doku.php/handymenu-primtux) pour qu'elle soit intégrée.

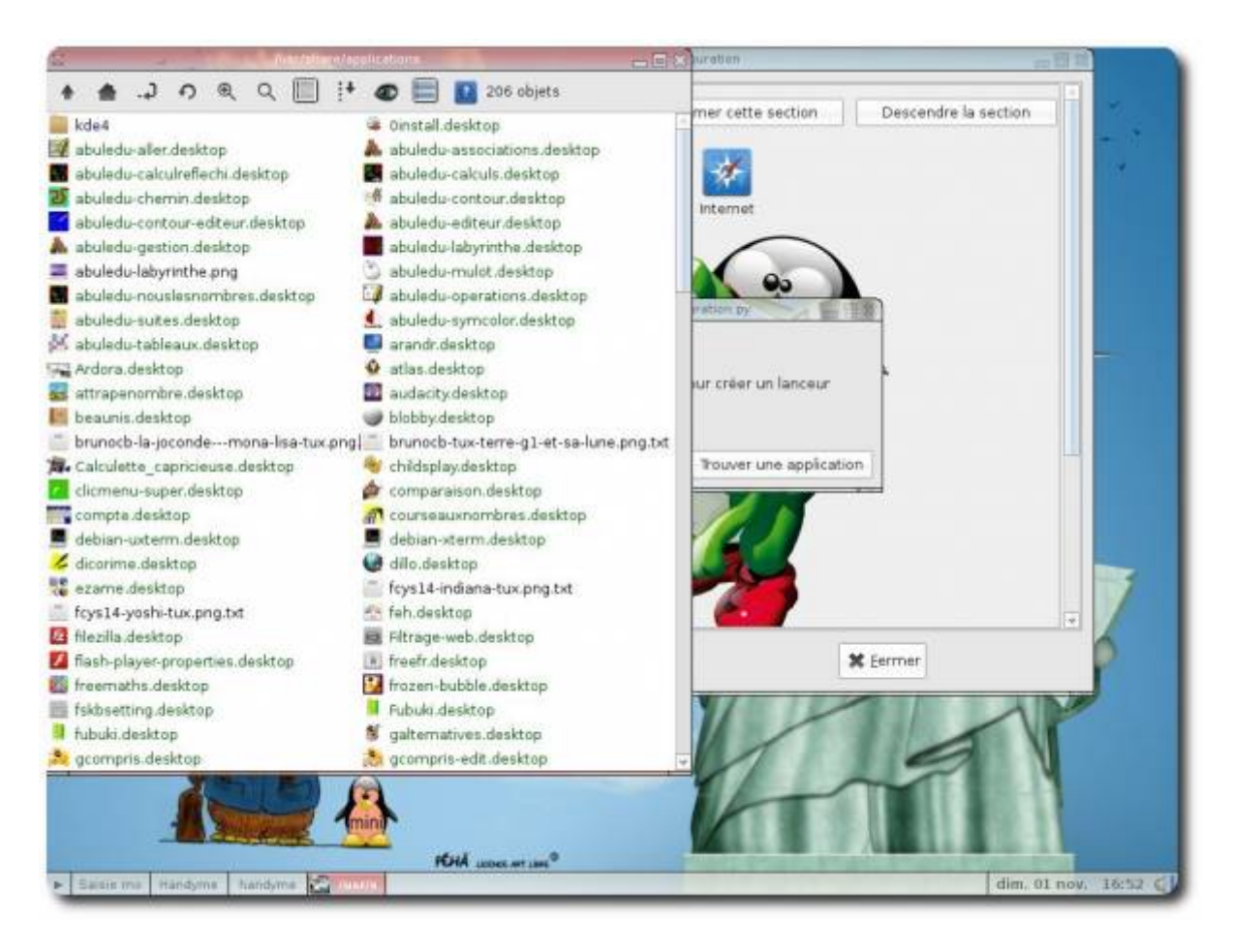

Parfois, l'icône de l'application n'apparaît pas :

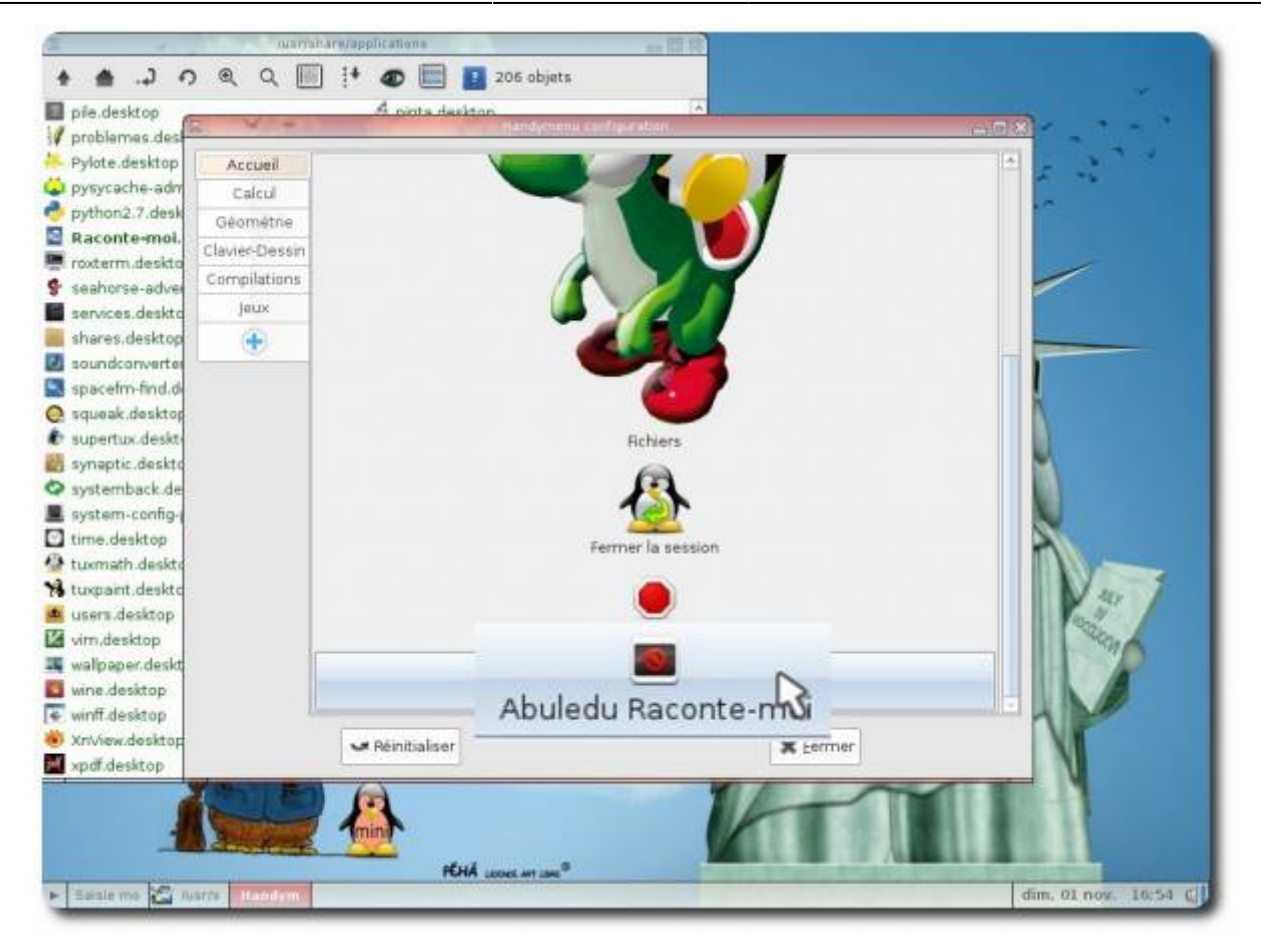

Il faut cliquer sur cette application, puis sur « Changer l'icône » :

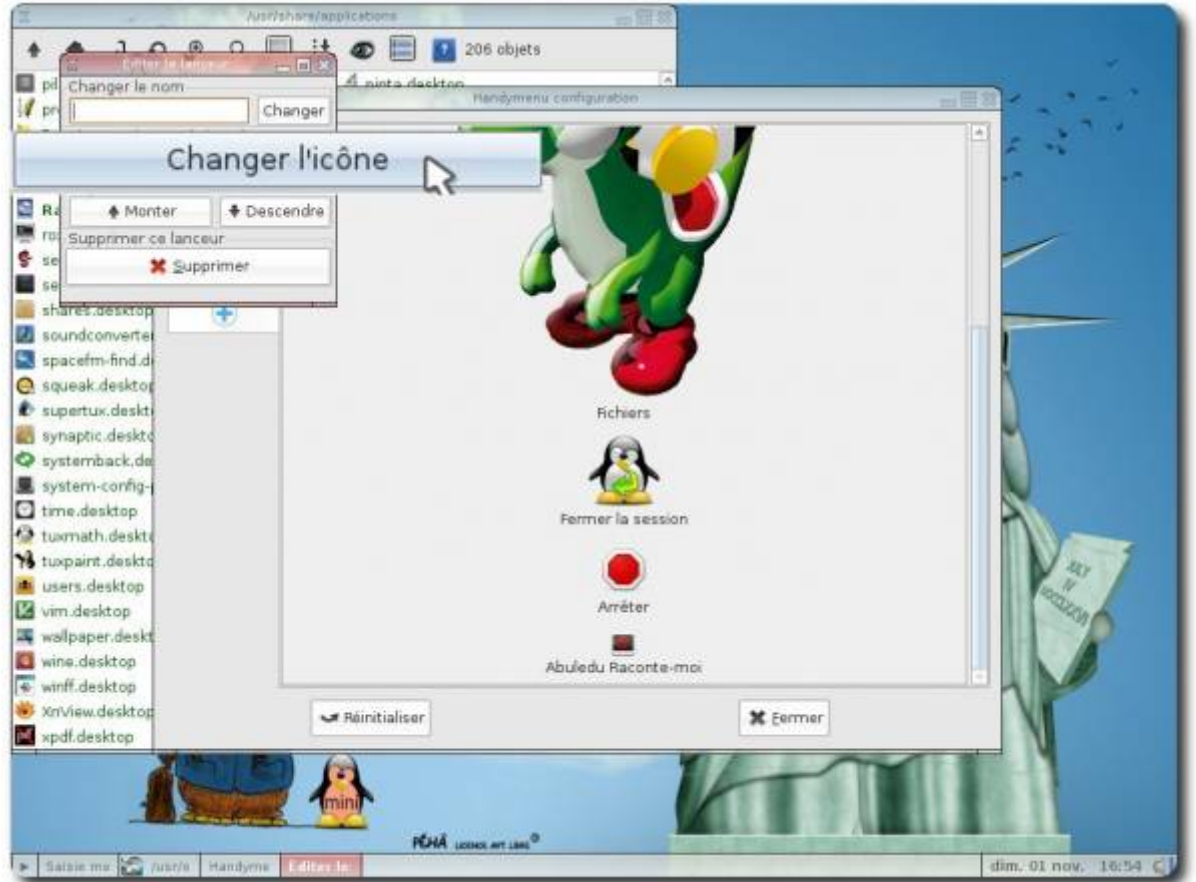

Dans la fenêtre qui apparaît, cliquez dans le panneau de gauche sur « Système de fichiers» :

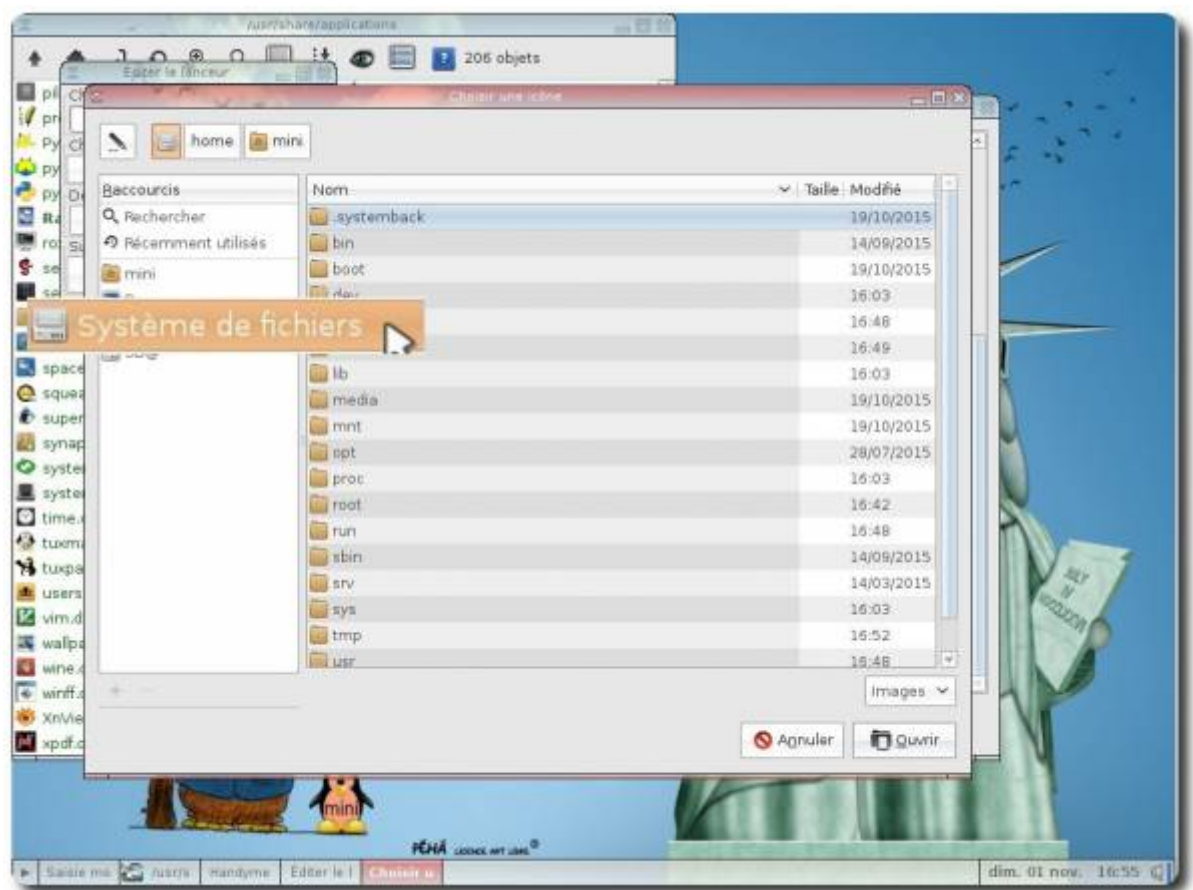

Puis rendez-vous à droite dans **/usr/share/pixmaps** :

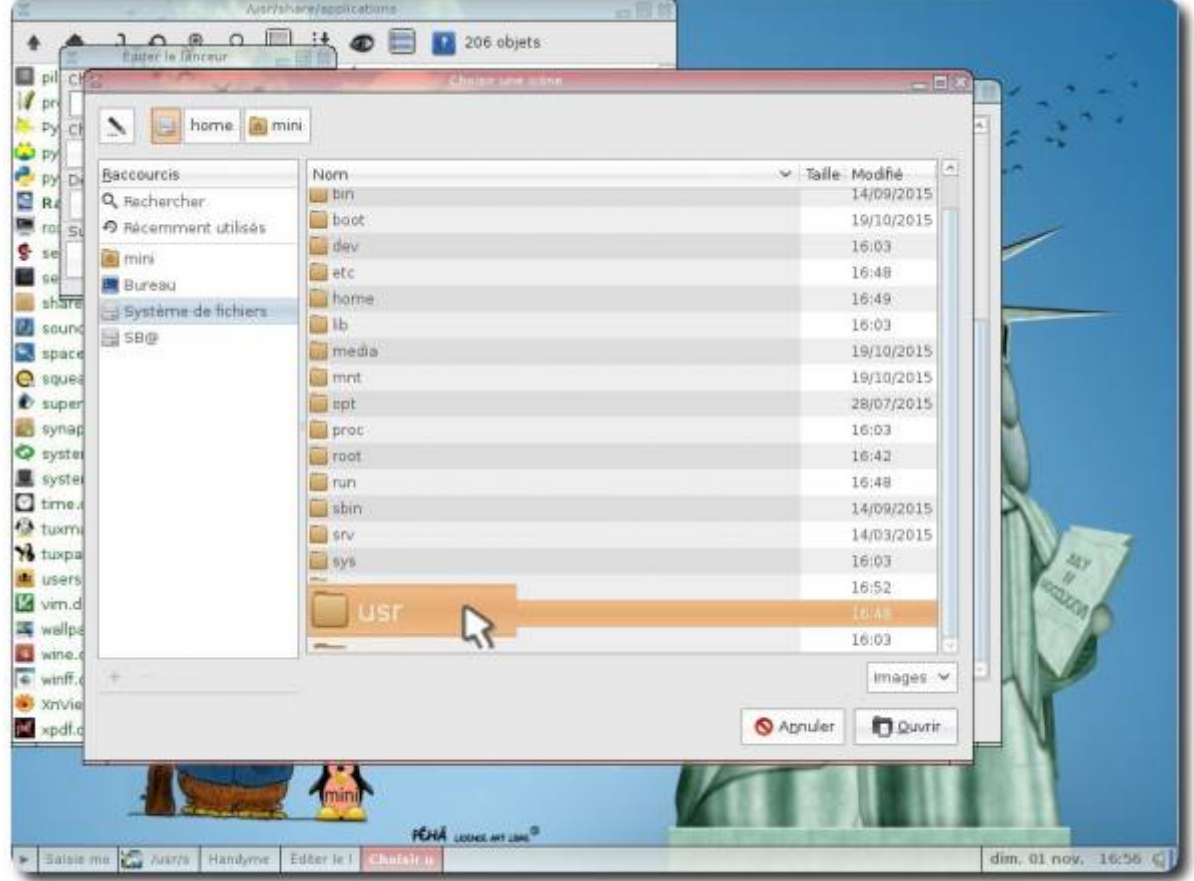

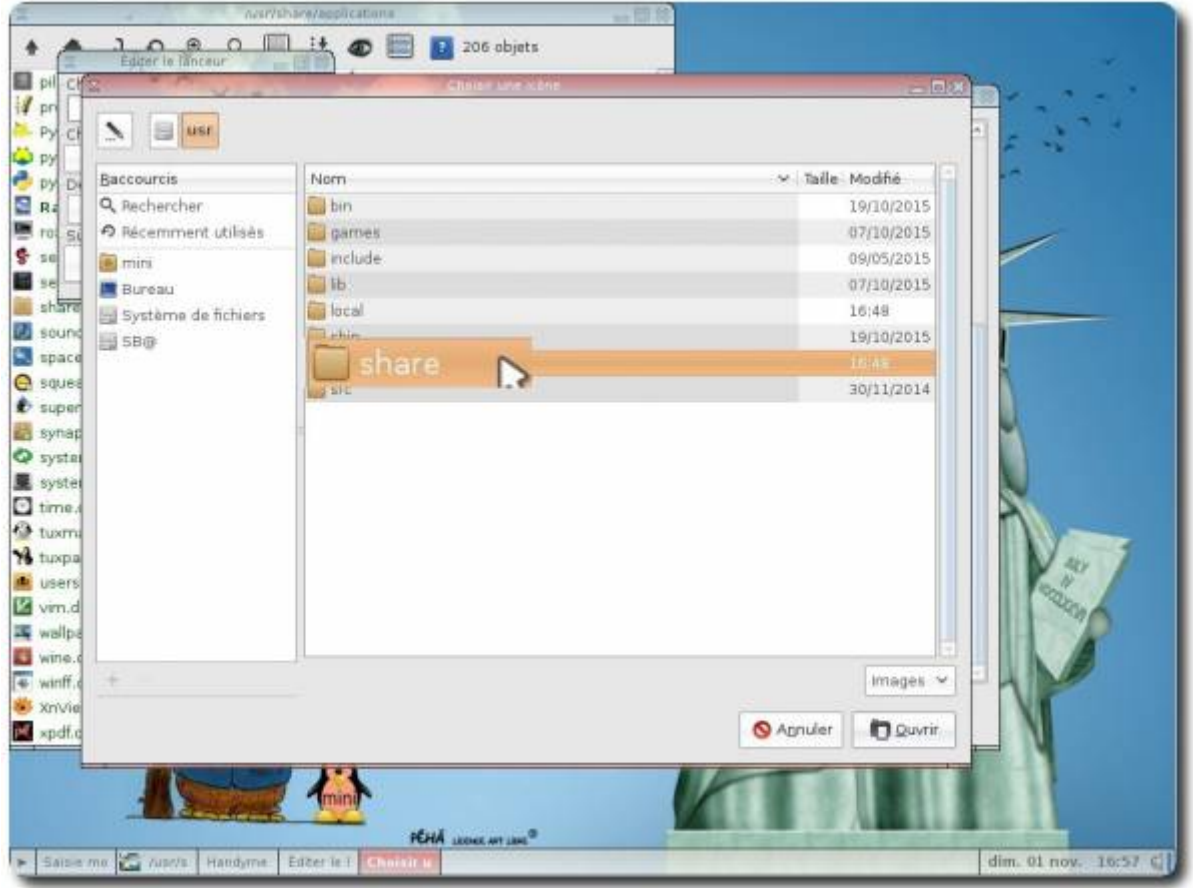

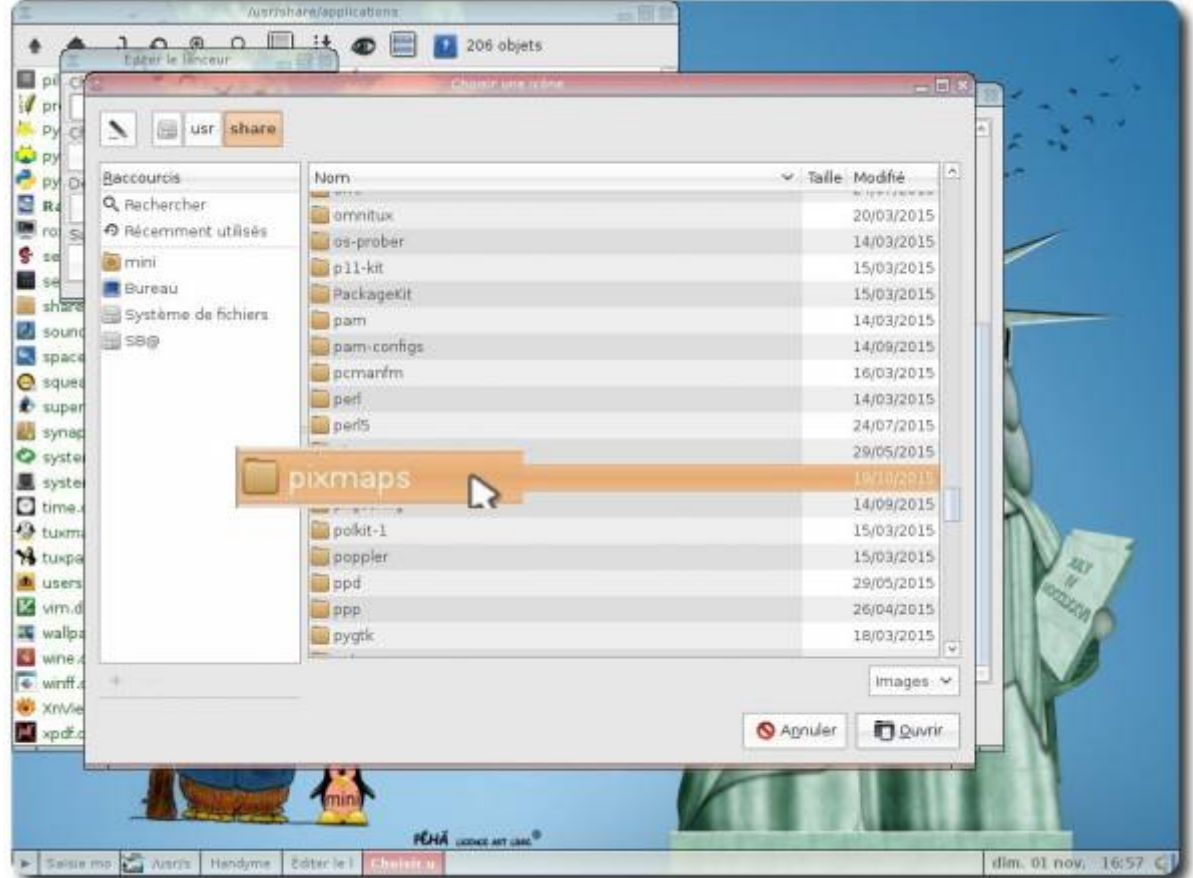

Sélectionnez l'icône de l'application puis sur « Ouvrir » :

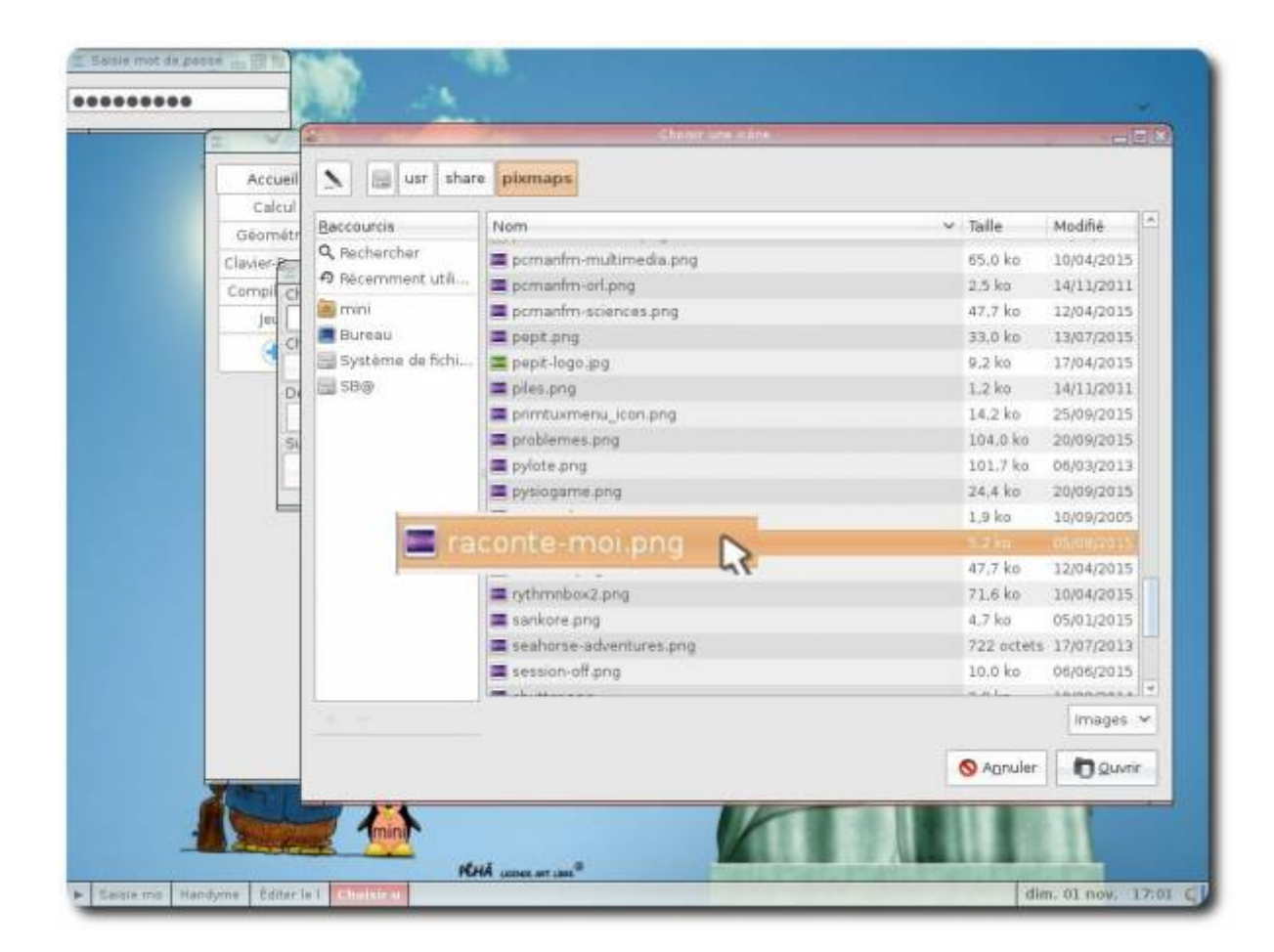

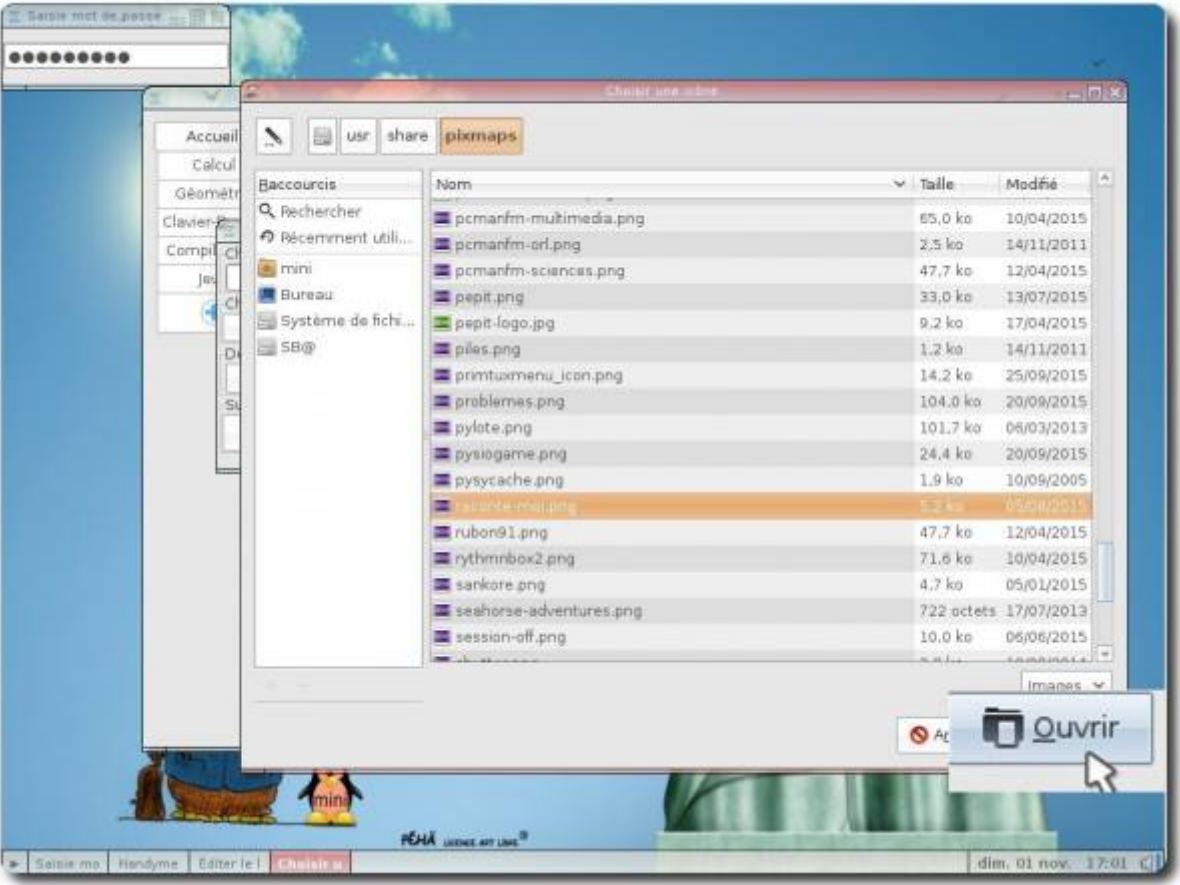

L'icône est désormais visible, vous pouvez fermer l'outil de personnalisation du [HandyMenu-PrimTux:](https://wiki.primtux.fr/doku.php/handymenu-primtux)

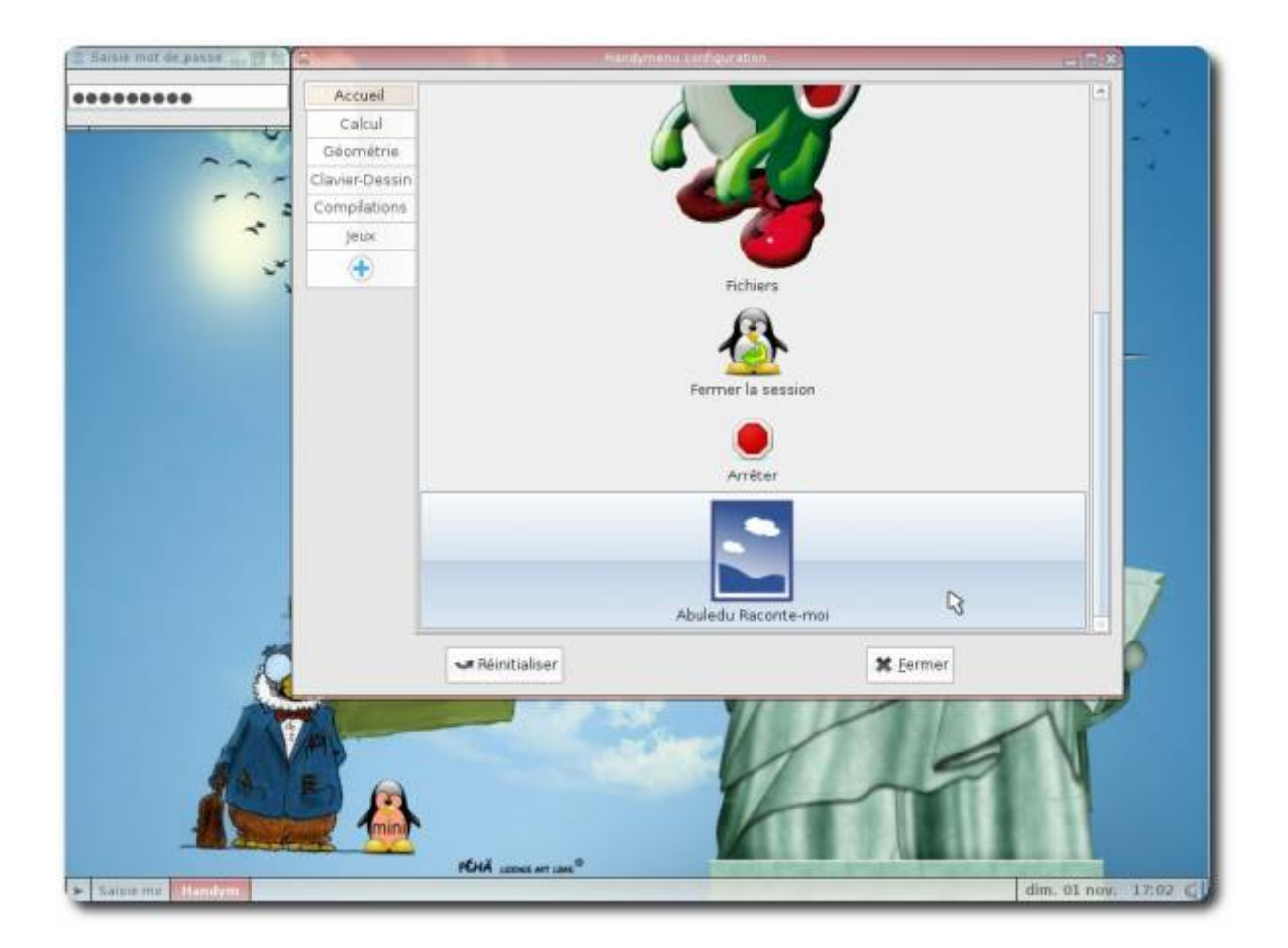

From: <https://wiki.primtux.fr/>- **PrimTux - Wiki**

Permanent link: **[https://wiki.primtux.fr/doku.php/handymenu\\_configuration](https://wiki.primtux.fr/doku.php/handymenu_configuration)**

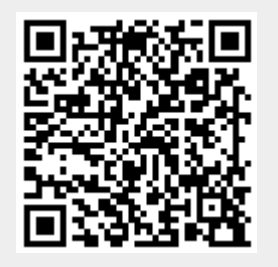

Last update: **2016/03/04 13:10**